## Использование функций в табличном процессоре MS **EXCEL**

Павлова Наталья Германовна Учитель информатики МАОУ СОШ № 14 г.Тюмени

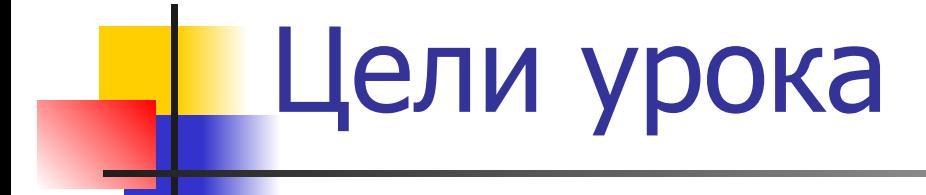

- Освоить основные виды встроенных функций;
- **Иметь представление о способах** внедрения встроенных функций в формулы;

### Задачи урока

- Познакомиться с математическими и статистическими функциями;
- **Уметь использовать встроенные функции** при решении различных задач;
- **Закрепить навыки по заполнению и** редактированию таблицы;
- **Закрепить навыки по использованию** автозаполнения;
- **Закрепить навыки по построению** диаграмм.

### Основные понятия и правила записи функции

- Для облегчения расчетов в табличном процессоре Excel есть встроенные функции.
- Каждая стандартная встроенная функция имеет свое имя.
- Для удобства выбора и обращения к ним, все функции объединены в группы, называемые категориями: математические, статистические, финансовые, функции даты и времени, логические, текстовые и т.д.
- Использование всех функций в формулах происходит по совершенно одинаковым **правилам**:
	- **■ Каждая функция имеет свое неповторимое (уникальное) имя;**
	- **■ При обращении к функции после ее имени в круглых скобках указывается список аргументов, разделенных точкой с запятой;**
	- **■ Ввод функции в ячейку надо начинать со знака «=», а затем указать ее имя.**

#### Математические функции

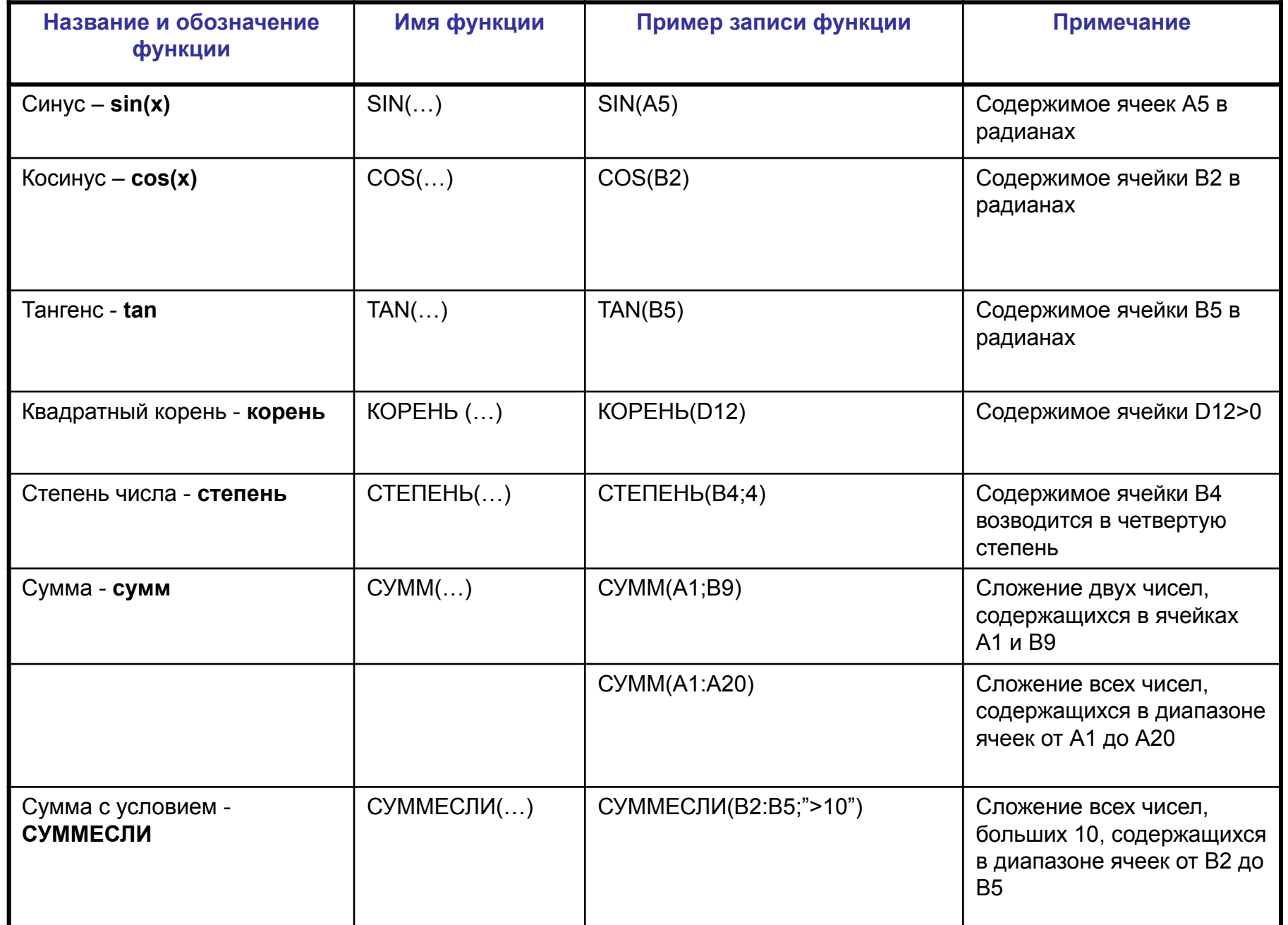

#### Статистические функции

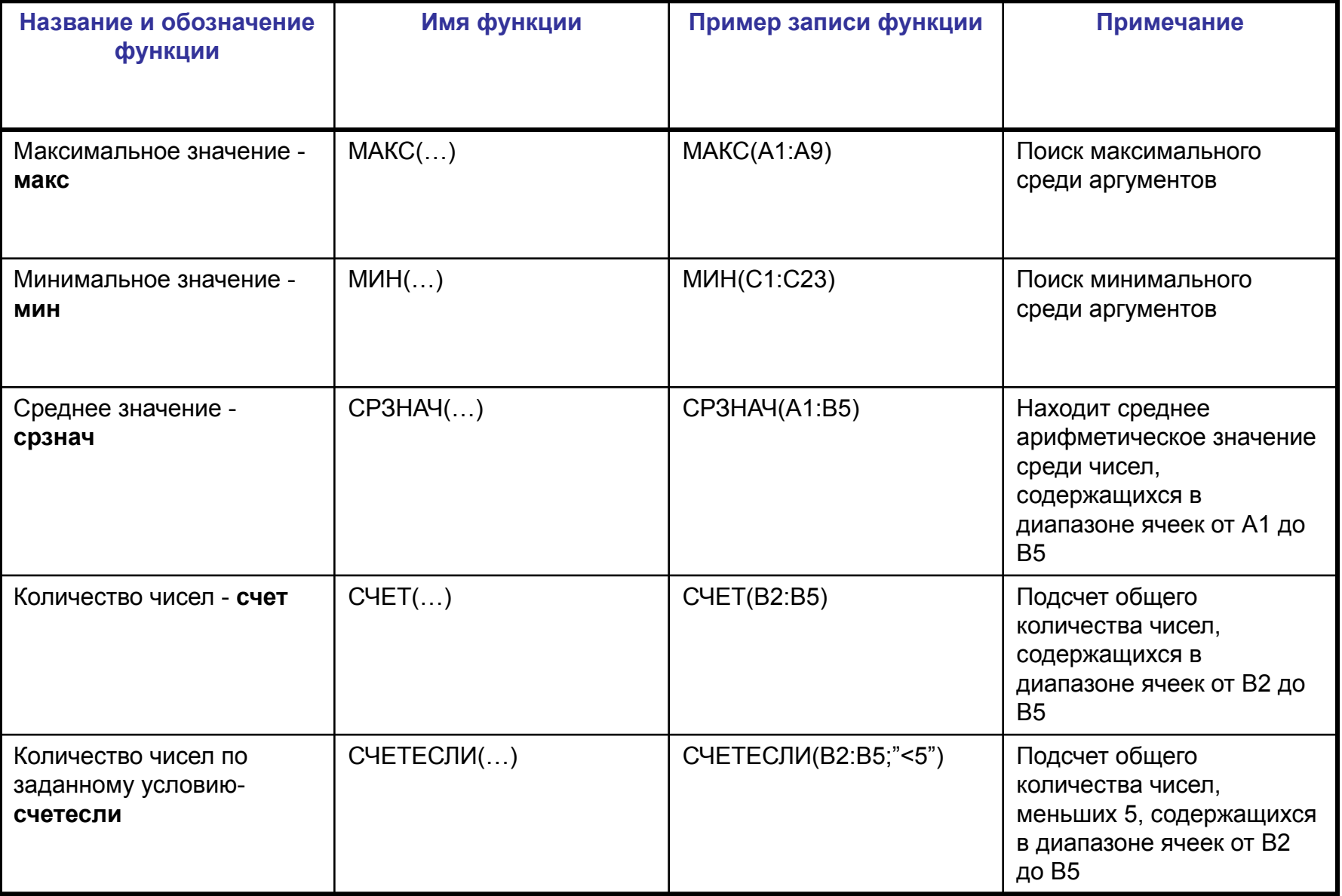

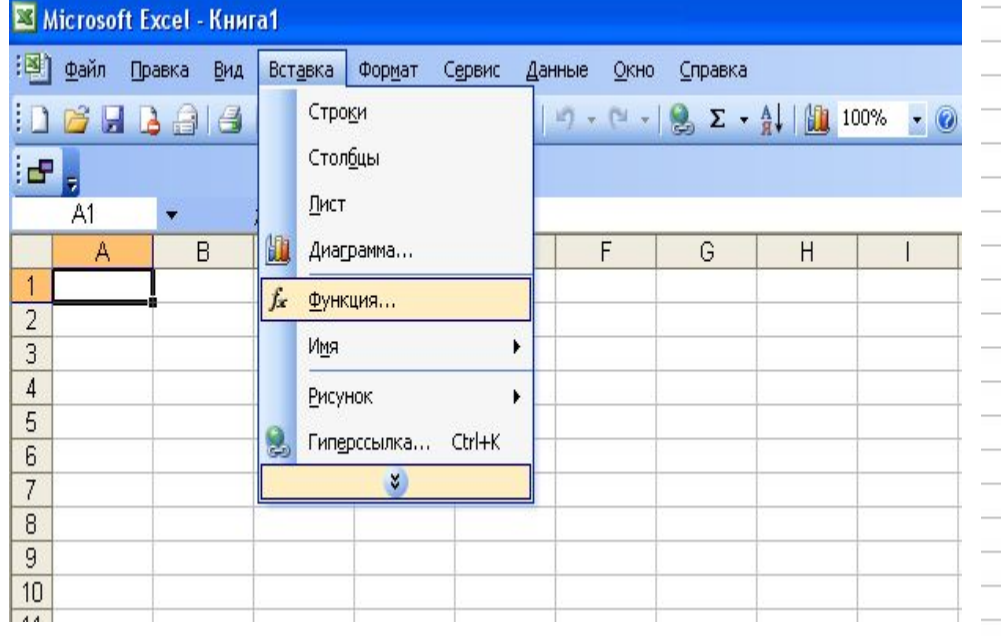

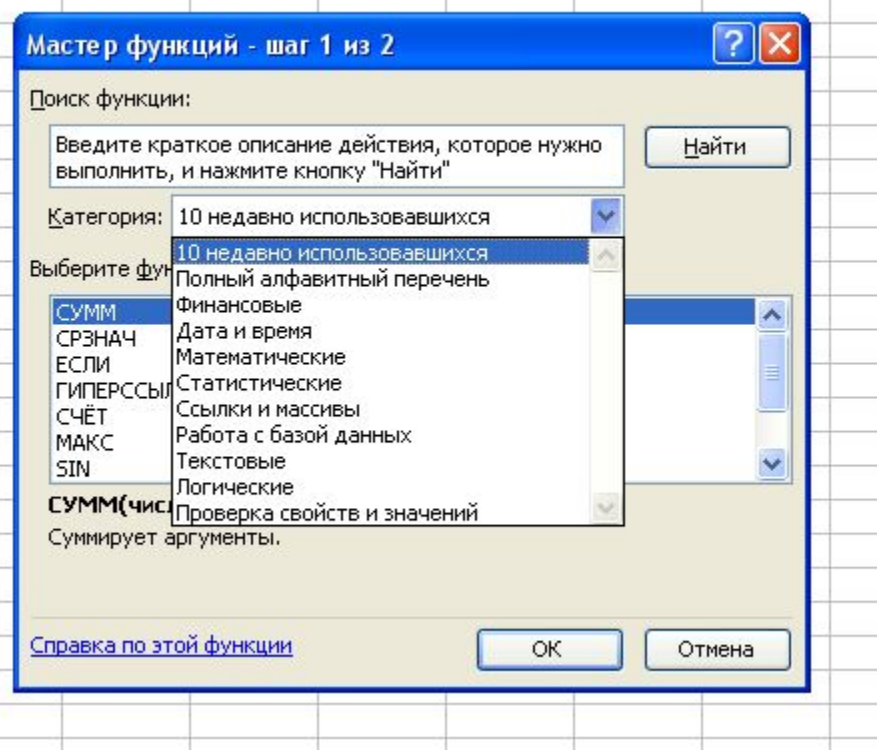

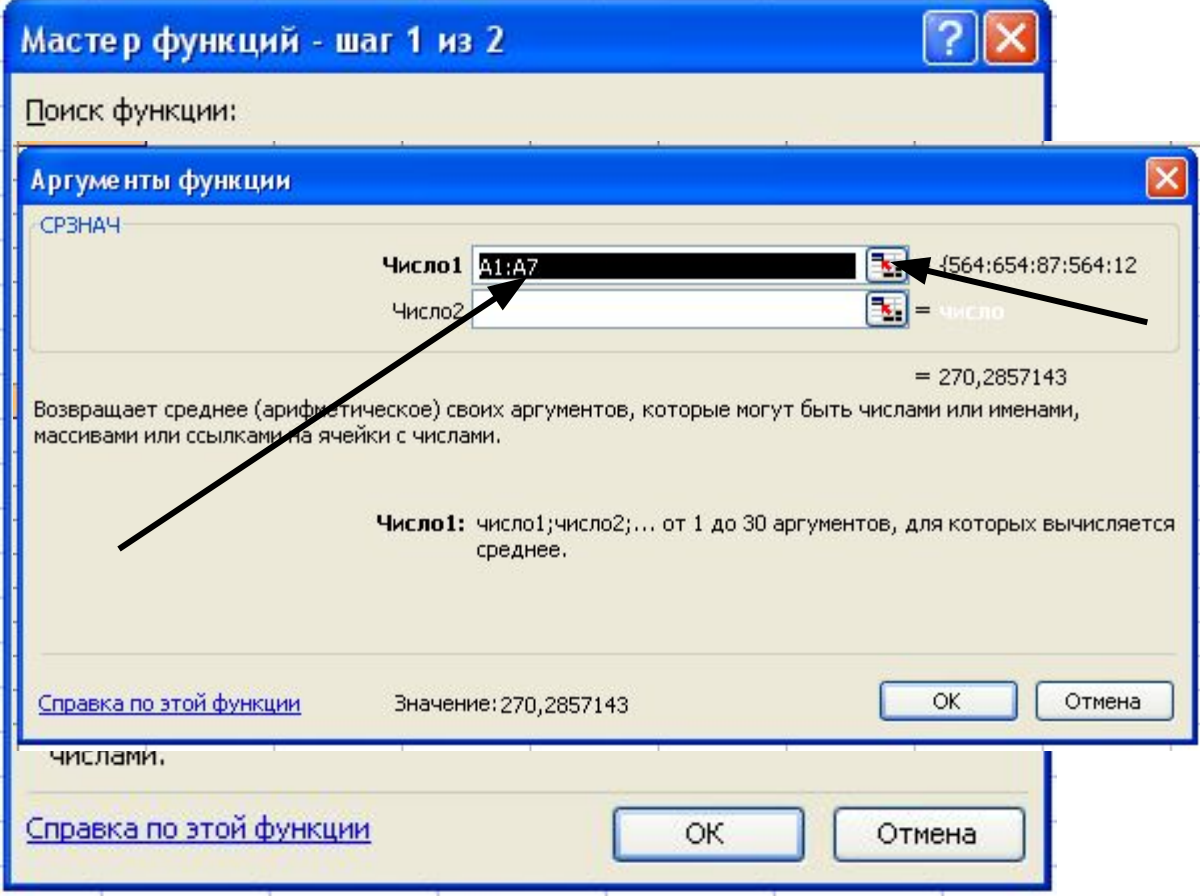

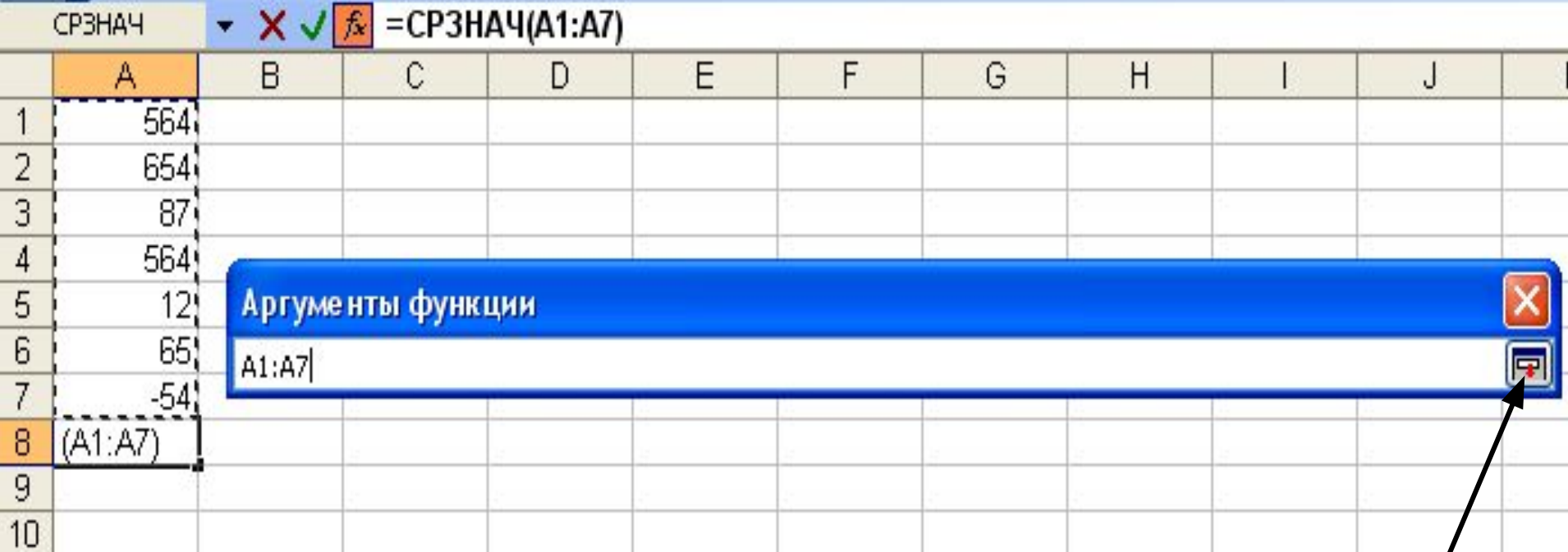

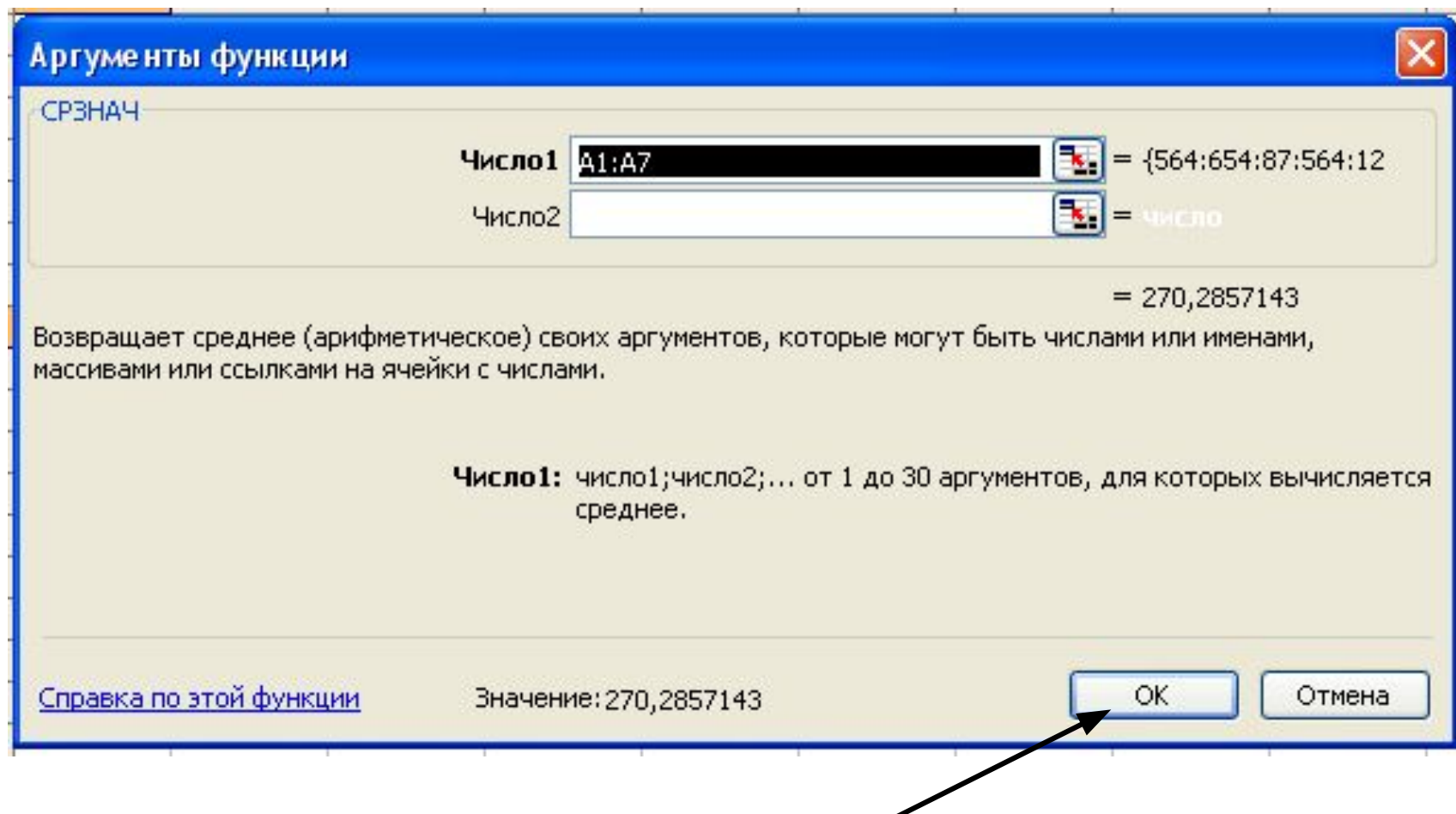

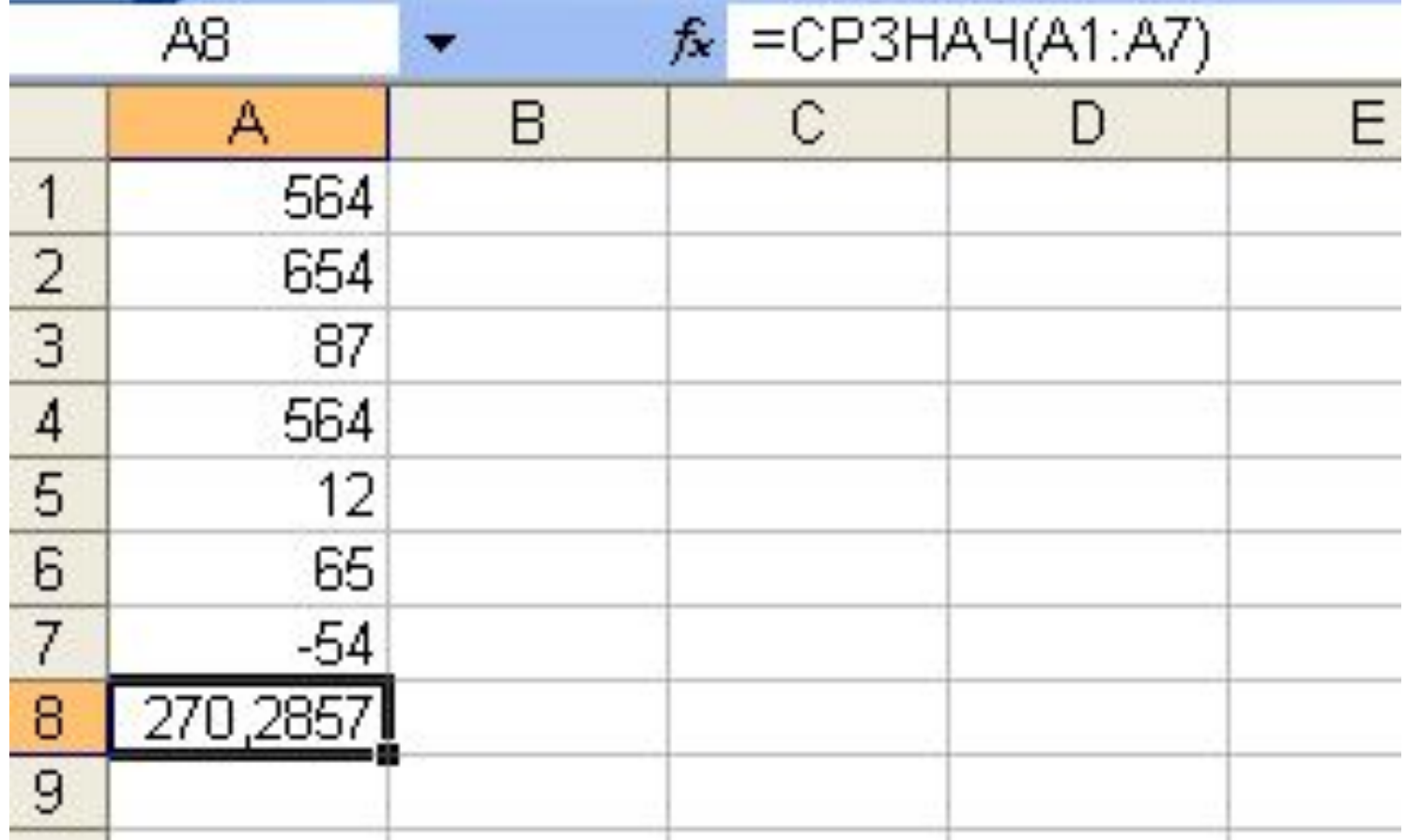

#### Задания для выполнения

#### **Задание 1**

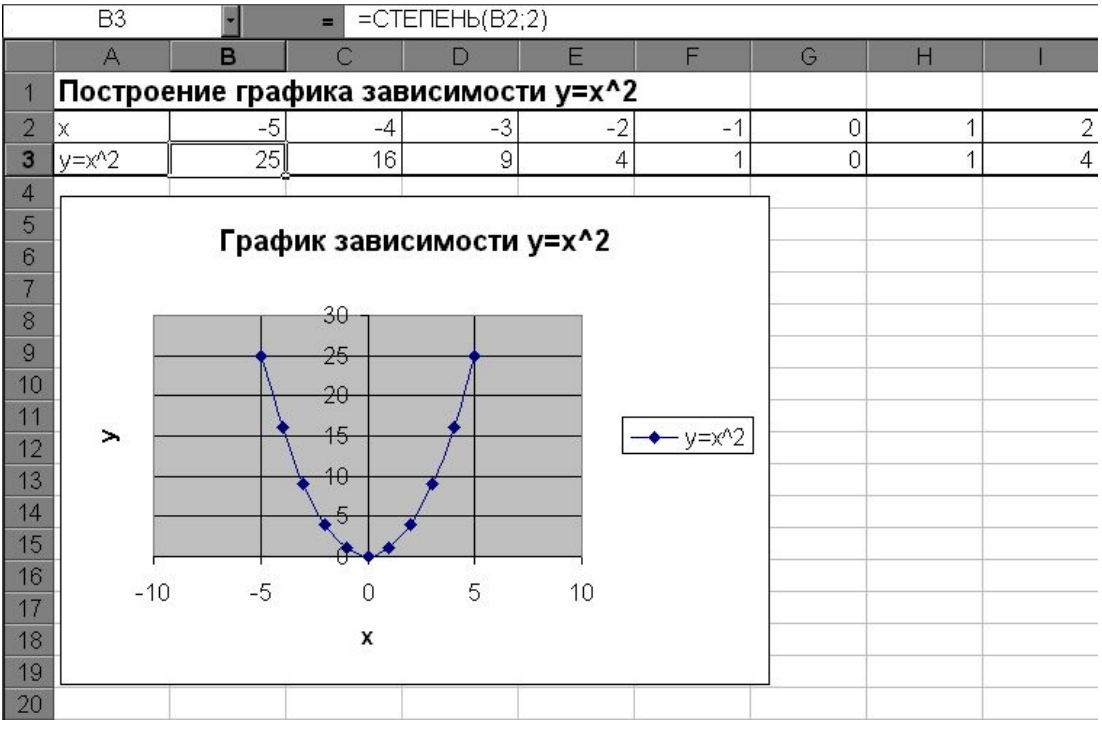

- 1. Открыть MS Excel и заполнить таблицу значений Х от –5 до 5.
- 2. Результат функции y=x^2 рассчитать, используя математическую функцию **степень** (см. рисунок).
- 3. Скопировать формулу с использованием функции на все ячейки, в которых будет рассчитано значение Y.
- 4. Построить график зависимости y=x^2, используя точечную диаграмму.

#### **Задание 2**

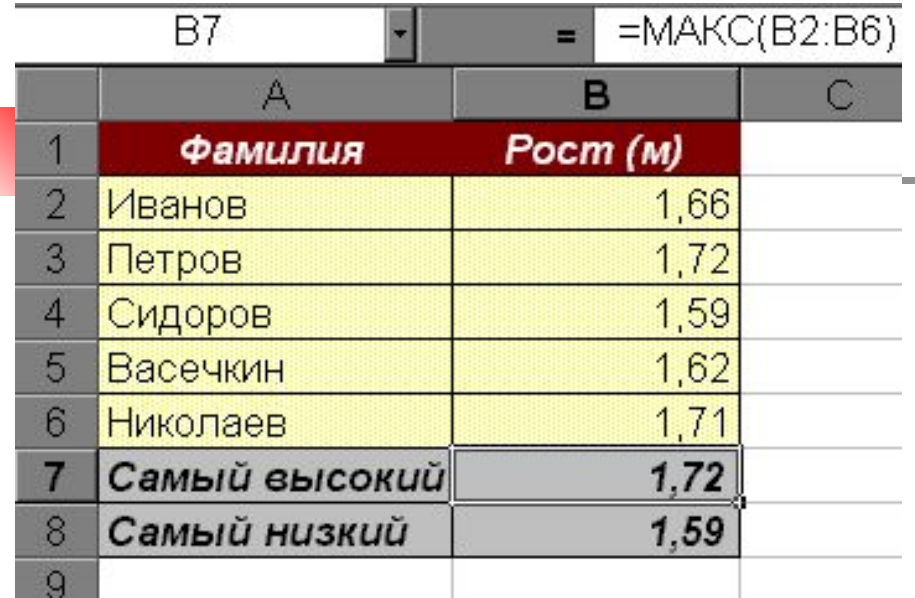

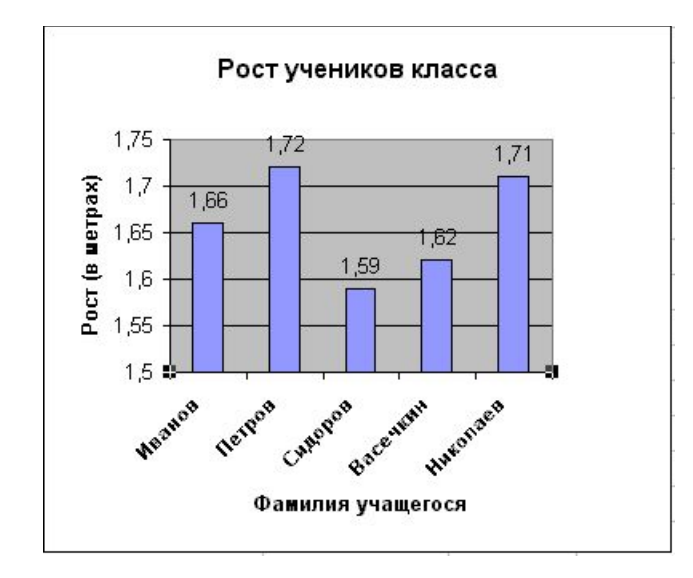

- 1. Введите фамилии и рост учеников класса.
- 2. Используя статистические функции нахождения максимального и минимального значений, найдите рост самого высокого и самого низкого ученика в классе.
- 3. Отформатируйте таблицу.
- 4. Постройте гистограмму и по ее данным определите рост самого высокого и самого низкого ученика в классе.
- 5. Сравните полученные результаты.

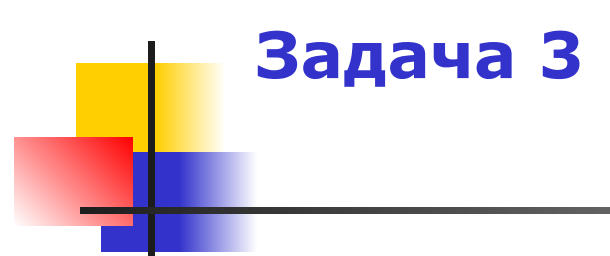

- $1.$  Открыть файл «Успеваемость за 1 четверть.xls»
- 2. Найти общее количество успевающих:
	- 1. **Ha**  $\langle 5 \rangle$ ,
	- 2. на «4» и «5»,
	- 3. с одной «3»,
	- 4. неуспевающих,
	- 5. н/а.
- 3. Найти, в каких классах наибольшее и наименьшее количество успевающих на на «5», на «4» и «5», с одной «3», неуспевающих, н/а.
- 4. Определить среднюю успеваемость по школе.
- 5. Результаты записать на листках

### Домашнее задание

- $\blacksquare$  Учебник Угринович. § 10.3, конспект в тетради.
- Творческое задание: придумать задачу, где бы использовались статистические функции.

### Использованный материал

- 1. Учебник Н.Д. Угринович. Информатика и ИКТ 9 класс., изд. «Бином» 2010 г.
- 2. Информатика. Практикум. Иванова И. А., 11 класс, изд. «Лицей», 2004 г.